# Cisco Virtual Voice Browser CLI命令

### 目錄

簡介 指令

### 簡介

本檔案介紹可用於在Cisco Virtual Voice Browser(VVB)命令列介面(CLI)中進行疑難排解的命令。

Cisco VVB提供CLI作為Web管理頁面的替代方法,用於配置和排除系統故障。CLI包含來自思科語 音作業系統(VOS)平台框架的命令。

### 指令

瀏覽機箱大小

運行命令以驗證vvb快取的大小

Show vvb cache browser\_cache\_size

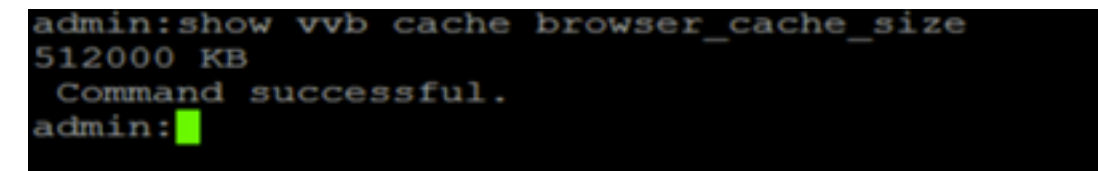

最大檔案大小

運行此命令可查詢VVB快取中的最大檔案

#### show vvb cache max\_file\_size

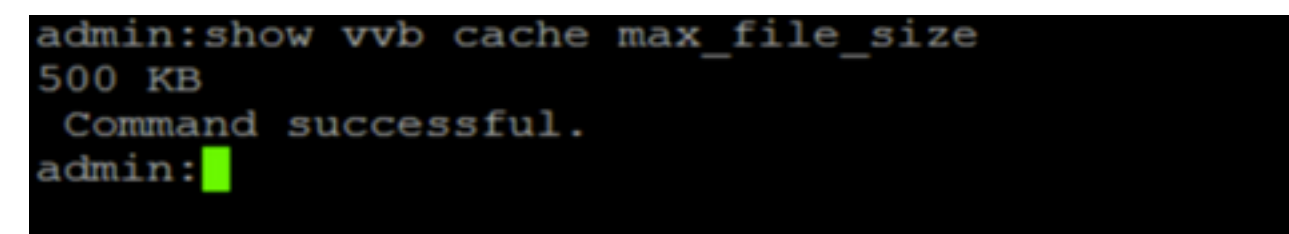

URL條目

如果您有.wav檔案的URL,可以運行此命令檢視URL的詳細資訊

Show VVB cache cache\_entry <cache\_entry\_url>

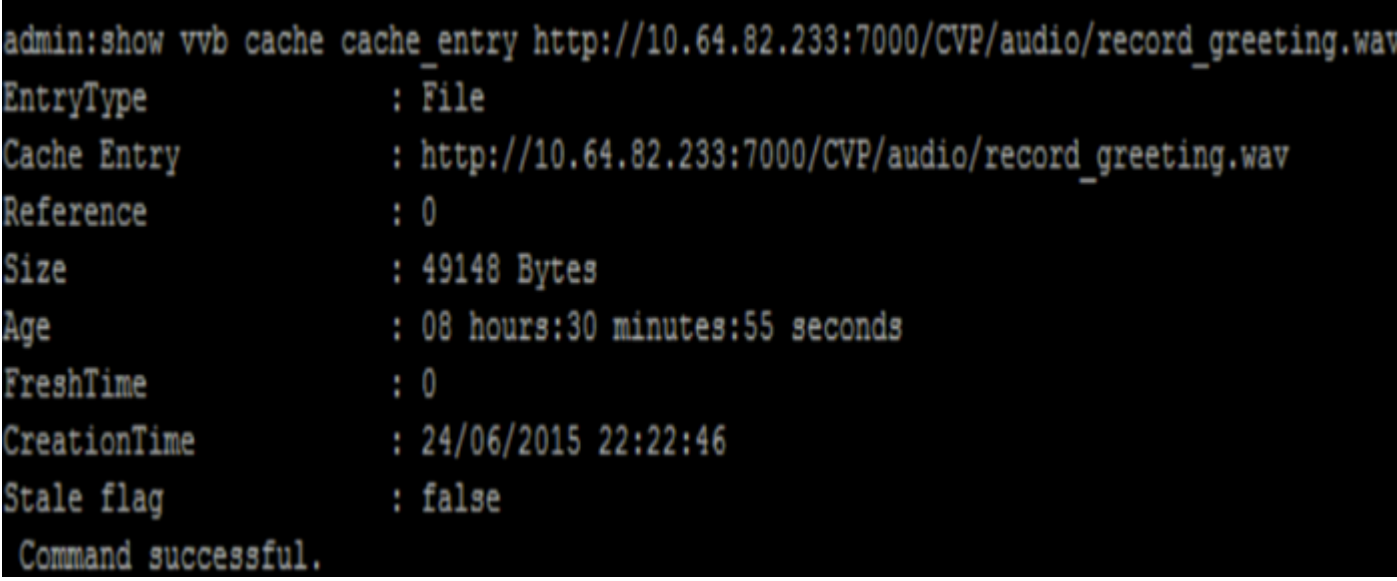

在VVB中快取的.wav URL清單

Show VVB cache cache\_entry <start\_index><end\_index>

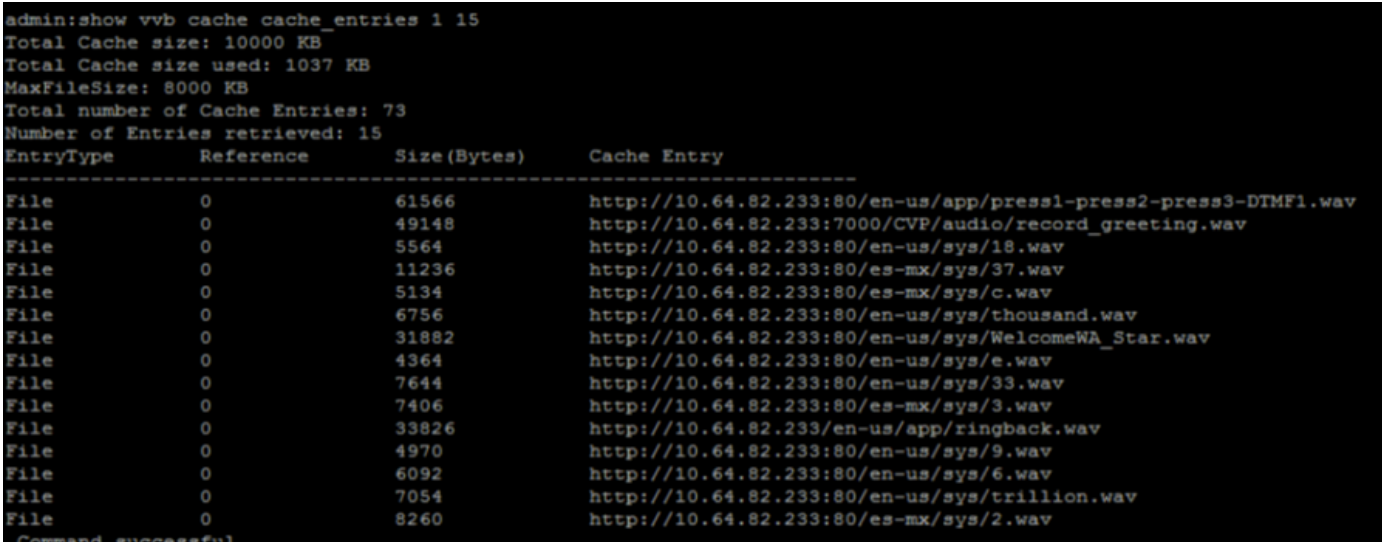

此命令顯示VVB中的活動呼叫數

Show vvb call active voice summary

## admin: show vvb call active voice summary Total Concurrent Calls = 1 Total CPS =  $0.1$ Ringtone  $CPS = 0.0$ Whisper  $CPS = 0.0$ Agent Greeting  $CPS = 0.0$ Others  $CPS = 0.1$

### Command successful.

#### admin:

此處您可以看到在VXML網關中使用的cisco VVB中的命令:

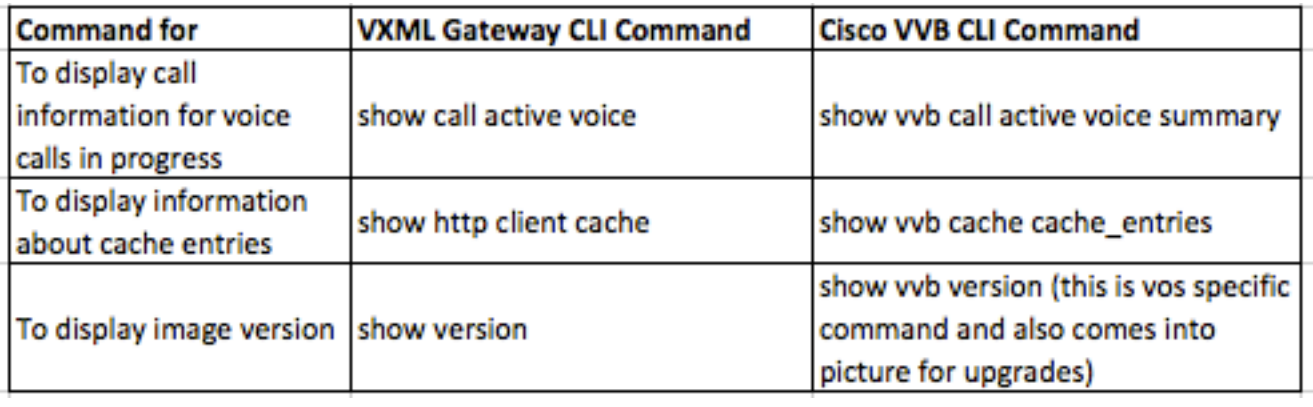

有關詳細資訊,請參閱:

[https://www.cisco.com/c/en/us/td/docs/voice\\_ip\\_comm/cust\\_contact/contact\\_center/cisco\\_vvb/vvb](/content/en/us/td/docs/voice_ip_comm/cust_contact/contact_center/cisco_vvb/vvb11_0/operations/guide/CVVB_BK_OD58C870_00_operations-guide-for-cisco-virtualized.pdf) [11\\_0/operations/guide/CVVB\\_BK\\_OD58C870\\_00\\_operations-guide-for-cisco-virtualized.pdf](/content/en/us/td/docs/voice_ip_comm/cust_contact/contact_center/cisco_vvb/vvb11_0/operations/guide/CVVB_BK_OD58C870_00_operations-guide-for-cisco-virtualized.pdf)